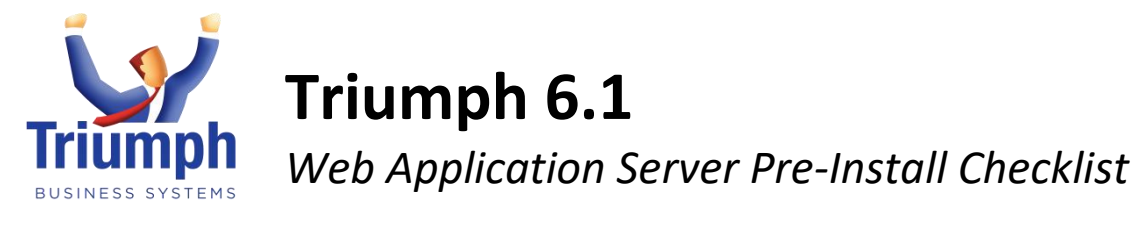

# *Planning*

## **Environment meets recommended System Requirements**

Refer to the DataFlex 19.0 Web Application Server Recommended System Requirements documents from the link below:

[https://www.triumph.com.au/wp-content/uploads/2018/11/DataFlex-19.0-Web-App-Server-](https://www.triumph.com.au/wp-content/uploads/2018/11/DataFlex-19.0-Web-App-Server-System-Requirements.pdf)[System-Requirements.pdf](https://www.triumph.com.au/wp-content/uploads/2018/11/DataFlex-19.0-Web-App-Server-System-Requirements.pdf)

# **IIS is installed with the required components**

IIS needs to be installed with the following components:

- IIS 6 Management Compatibility
	- o IIS 6 Metabase Compatibility
- IIS Management Console
- Application Development
	- o ASP
	- o ISAPI Extensions
	- Common HTTP Features
		- o Default Document
		- o Directory Browsing
		- o HTTP Errors
		- o Static Content
- Health and Diagnostics
	- o HTTP Logging
- Performance
	- o Static Content Compression
- **Security** 
	- o Request Filtering

#### **Port forwarding needs to be set up**

This is for port 443 to the web server if it is an external facing website.

#### **Security certificate for external facing website**

This is for setting up HTTPS on port 443. This can be a wildcard certificate

#### **Windows Updates are complete**

Make sure that Windows Update on the server has been run and complete. i.e. No pending installations or restarts etc.

#### **Create a separate site in IIS, e.g. b2b.mycompany.com.au**

It is recommended that this is done via SNI. Ideally the site should be pointing to "C:\inetpub\triumph" and have its own Application Pool.

#### **Set up DNS hosting entry internally and externally**

Test by trying to access the site via the fully qualified domain name internally and externally.

П

П

П

П

П

П

П

## **Create a Domain User e.g. DFWebApp with appropriate privileges**

This is required if the Triumph folder does not reside on the server that DataFlex 19.0 Web Application Server is being installed on.

This domain user should have the following permissions:

- Modify permissions to main Triumph folder.
- "Run as Service" rights as it will be used by the Web Application Server service to authenticate against the Triumph server.

 $\Box$